## 6A815EP

## **User's Manual Version 1.0**

The information presented in this publication has been made carefully for reliability; however, no responsibility is assumed for inaccuracies. Specifications are subject to change without notice.

IBM, PC/AT, and PC/XT are trademarks of International Busi-

ness Machines Corporation.

Pentium is a trademark of Intel Corporation

AWARD is a registered trademark of Phoenix Sofftware Inc.

MS-DOS and WINDOWS NT are registered trademarks of

Microsoft Corporation.

**Trademarks and/or registered trademarks are the properties of their respective owners.**

## **Table of Contents**

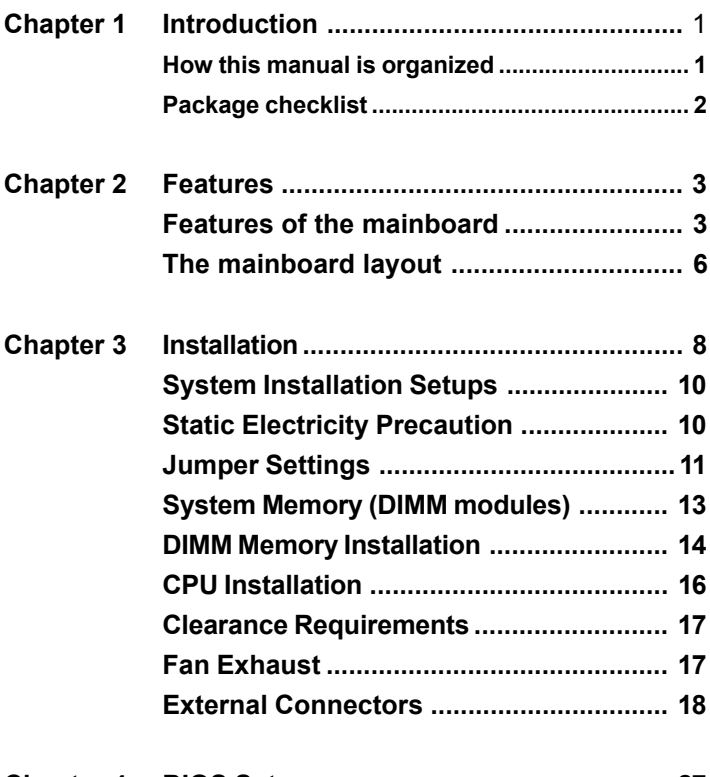

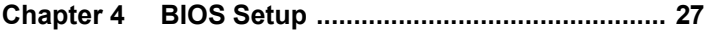

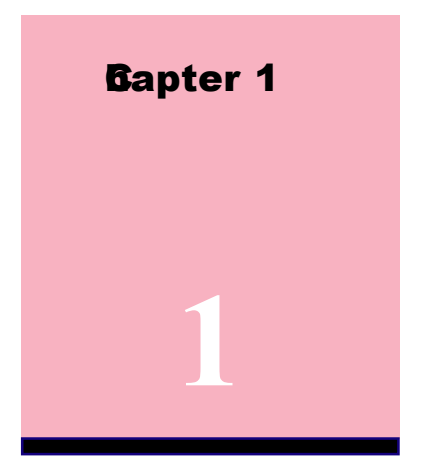

# **Introduction**

## **Howhis Manual is Chanized**

This anual is divided into the following sections:

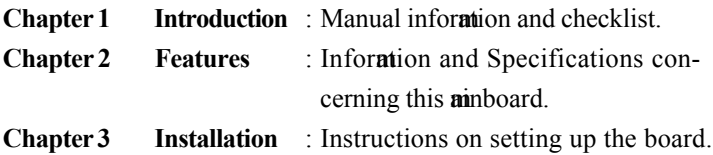

## **Package Checklist**

Please check that your package is comete. If you discover any item danged or insing, please contact with your retailer indiately.

- $\text{\%}$  The 6A815EP minboard.
- $\overline{\mathbb{Z}}$  1 x IDE UDMA100 ribbon cable.
- $\sqrt{2}$  1 x COM2 cable.
- $\&$  1 x Floppy ribbon cable.
- 6A815EP support software: CD driver and utilites. -Intelinf (Intel(R) chipset software to system ontaining  $815E$ chipset) -Security (Intel(R) security driver) -Uatadrv (Intel(R) ultra ATA storage setup) -Sound (on board sound driver)
- This user's Manual

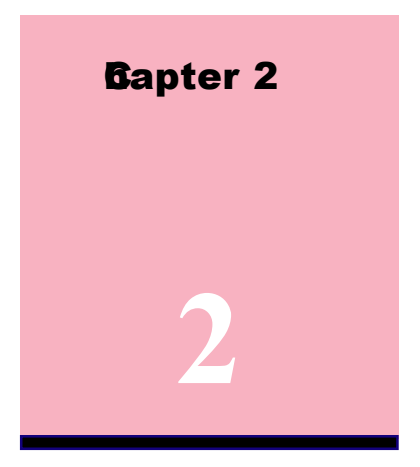

## **Features**

## **Features of the 6A815EP Mainboard**

The 6A815EP is designed for the PC user who want any new key features processed by the fastest CPU in a economic package. This  $minboard$ 

## **New general CPU support :**

- Socket 370 for Intel PPGA/FC-PGA PII/PIII processor.
- Socket 370 Celeron (300MHz~733MHz) or higher processor.
- Socket 370 VIA Cyrix III 500~600MHz processor.
- Socket 370 Copperine (500MHz~1GHz) or higher processor.

## **Chipset :**

**-GMCH Chipset :Intel 815EP support a 66/100/133 FSB**.

-**ICH Chipset :Intel ICH2** .

## **Biggest memory capacity :**

**6A815EP** is equipped with three DIMM socket to support (16MB, 32MB, 64MB, 128MB.256MB) 168 pin 3.3v SDRAM SPD(Special Presence Detect).Maximm  $m$  mory up to  $512MB$ .

**-Supports up to 3 double sided DIMMs at 100MHz system memory bus.**

**-Supports up to 2 double sided or 3 single sided DIMMs at 133MHsvstem memory bus.** 

## **AG** for fast V**G** solution :

-AGP specification combiant.

-AGP 66 MHz 3.3v/1.5v for 1X/2X/4X device support.

## **PCI Expansion Slot :**

Provide five 32 bit PCI slots.

## **On-Board IDE :**

-An IDE controller on the ICH2 chipset provides IDE HDD/ CD-ROM with PIO,Bus Master and Ultra DMA 33/66/100 operation mdes.

-Can connect up to four IDE device.

## **On-Board Peripherals:**

-1 floppy port supports 2 FDD with 360K,720K,1.2M, 1. 44M and 2.88M byte.

- -2 serial ports (COM1+COM2 (10pin )).
- -4 USB ports.

-1 parallel port supports SPP/EPP/ECP mde.

-1 RJ-45 connector. **(option)**

## **Audio:**

ICH<sub>2</sub> chip integrated.

AC'97 CODEC on board , support 3D sound effect.

## **4 / Chapter 2 Features**

## **BIO**

- The ainboard BIOS provides "Plug  $\mathcal{R}$ lay" BIOS which detects the peripheral devices and expansion cards of the board automically.
- The **a**inboard provides a Desktop Management Interface (DMI) function which records your minboard specifications.
- BIOS support CD-ROM, SCSI, LAN BOOT, Teperature sensor, Wake on mdemLAN, Alarm Bus CLK setup with BIOS.

## **Intel Accelerated Hub Architecture :**

Features a dedicated high speed hub link between the ICH2 and GMCH with a bandwidth of 266MB/sec-twice the **axi**mhandwidth of the PCI bus.

## **CNR Support :**

Two Commication and Networking Riser(CNR) slots provide interface to support very affordable multichannel audio, V.90 analog mdemHomPNA,  $10/100$  Ethernet networking,USB hub, as well as future technologies such as XDSL .

## **Fan Status Monitoring and Alarm Temperature Monitoring/Voltage Monitoring and Alert.**

## **Support Ring on by modem/Alarm on :**

Support System ower up from Modeming up or time of System Required enabled in Ring on by multernational Alarm in BIOS

## **PC Health Monitoring :**

Provides an easy way to exame and **a** mage system status information, such as CPU and system oltages, temperatures, and fan status through the onboard hardware.

## **Suspend and G:**

Suspend-to-RAM (str) provides  $aximpower$  savings as an alternative to leaving the computer ON and Quickstart so that you do not have to wait for a long time for system boot.

## **Dual Function Power Button :**

Through BIOS, the power button can be defined as the "Stand by" button or as the Soft-Off button.

## **The 6A815EP Mainboard layout**

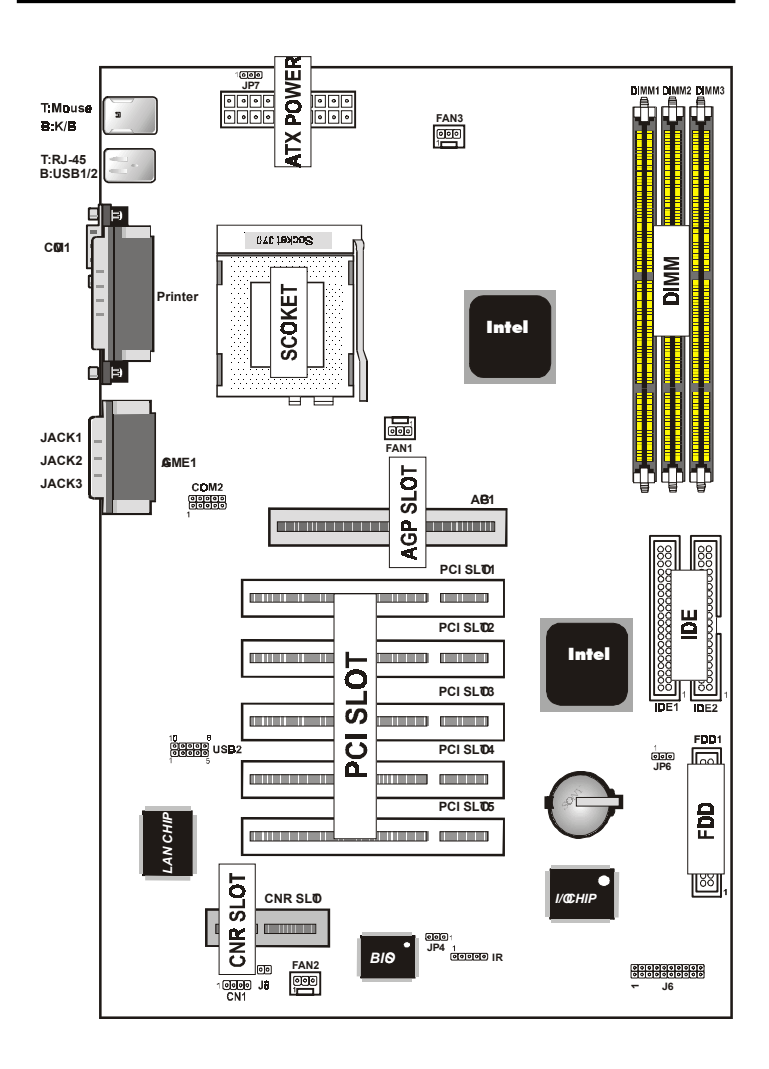

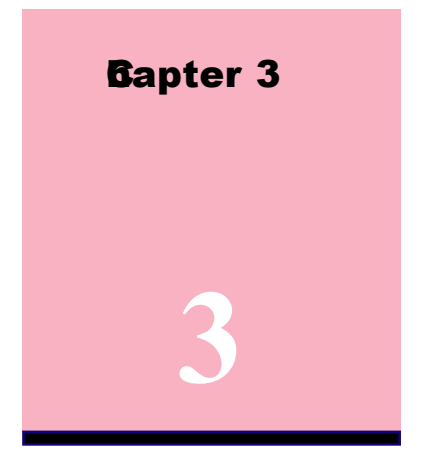

## **Installation**

## **Jumper**

## **Jumper** Refer to page

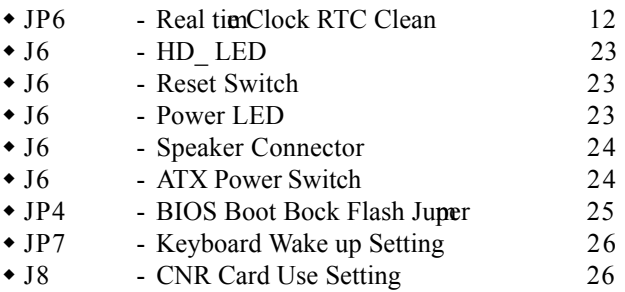

#### **8 / Chapter 3 Installation**

## **Expansion Slot Which page**

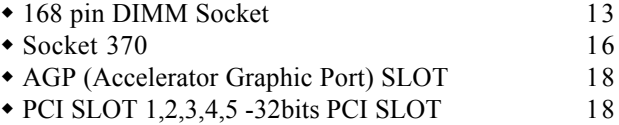

• CNR(Commication and Networking Riser) SLOT18

## **Connectors** Refer to page

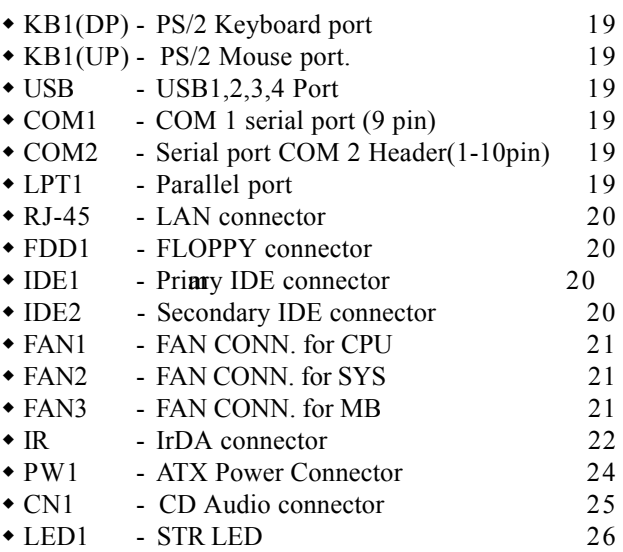

## **System Installation Setup**

Before using your computer, you not finish the following steps:

- 1. Set jumpers on minboard
- 2. Install SDRAM module.
- 3. Install the Processor.
- 4. Connect Ribbon Cables, Cabinet Wires, and Power supply.
- 5. Install Add on Cards.
- 6. Setup the BIOS software.
- **7. Make sure your ATX Power Supply the 5VSB output has 1 Ampere or more.**
- **8. First turn off the ATX Power Supply when you setup the SDRAM Module.**

## **Static Electricity Precaution**

- $\&$  Keep the **a**inboard and other system opponents in their antistatic packaging until you are ready to install them.
- $\&$  Do all preparative work on a static-free surface with the min board components facing up.
- Unplug your computer when working on the inside.
- Wear an Anti-static wrist strap.
- If Hold the system opponents, boards or cards by its edges only. Be careful not to touch any of IC chips, circuitry, contacts or connections, especially gold contacts on the minboard.

## **Jumper Settings**

## **Jumpers**

Several hardware setting are made through the use of jumper caps to connect juper pins  $(Jxx)$  on the minboard. See " Map of the minboard" for locations of jumers.

The jumper settings will be described numerically such as [----], [1-2], [2-3] for no connection, connect pins  $1 \&$  and connect pins  $2 \&$ respectively. Pin 1 for our **a**inboard is always on top one or on the left when holding the minboard with the keyboard away from yourself. "P1" is written besides pin 1 on jumper with three pins. The jumers will also be shown graphically such as  $\Box$   $\Box$   $\Diamond$  connect pin 1 $\alpha$  and  $\alpha$  connect 2 $\alpha$  Jupers with two pins will be shown as  $\boxed{\bullet\bullet}$  for Short (on )and  $\boxed{\circ\circ}$  for Open (off). For anufacturing similative it and be sharing pins from  $\frac{1}{2}$  from  $\frac{1}{2}$  Use the diagram in this manual instead of following the pin layout on the board. Settings with two juper numbers require that both jupers be oned together. To connect the pin, simply place a plastic jumper cap over the two pins as diagramed.

## **Real Time Clock (RTC) RAM - JP6 :**

The CMOS RAM is powered by the onboard button cell battery. To clear the RTC data:

(1) Turn off your coputer,  $(2)$  Move this juper to "2-3Pin Clear Data", (3) Move the juper back to "Default", (4) Turn on your computer, (5) Hold down <Delete > during bootup and enter BIOS setup to re-enter user Preferences.

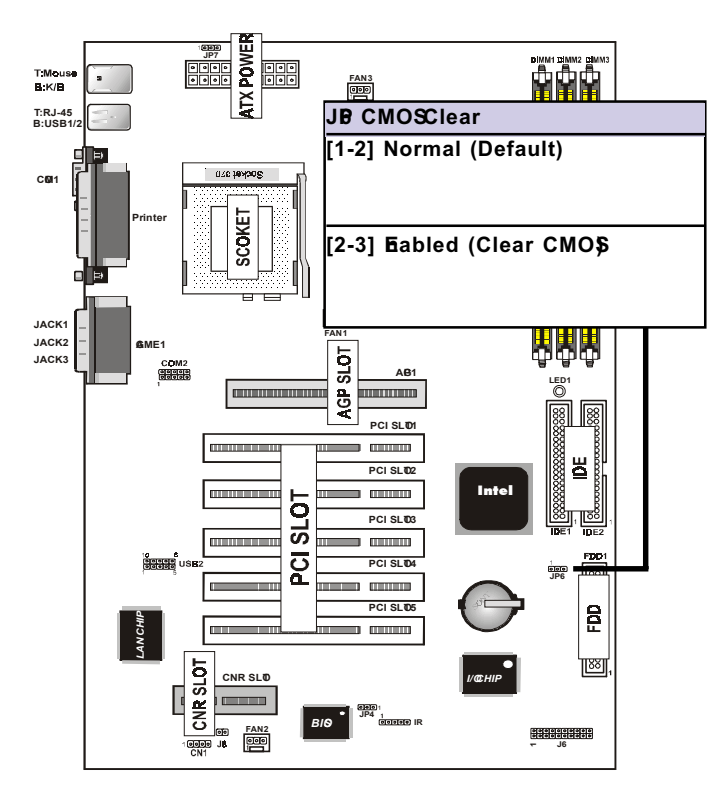

## **System Memory ( DIMM Module)**

This **6A815EP** min board supports three 168 pin DIMM of 16 MB, 32 MB, 64 MB, 128 MB ,256MB to form any size between 16MB to 256MB.

The DRAM can be either 45ns,50ns,or60ns SDRAMs. Install **ear**y in any or all Banks in Comination:

 **Note:**

**-Supports up to 3 double sided DIMMs at 100MHz system memory bus.**

**-Supports up to 2 double sided or 3 sided DIMMs at** 133M**H**system memory bus.

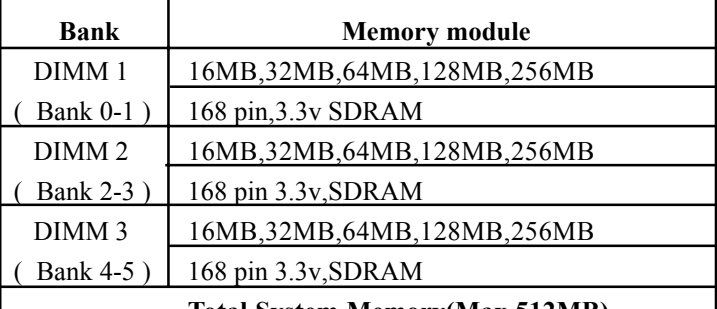

**Total System Memory(Max 512MB)**

 $N$ ote  $\cdot$ 

- **The DIMM Slot does not support any 5V EDO IMM module.**
- **The DIMM Slot does not support any 5V SDRAM DIMM module.**
- **Memory speed setup is required through "Auto Configuration" in BIOS chipset Setup of BIOS SOFTWARE. If several speed memories are used, You must set Auto Configuration to low. Example If both 50ns, 60ns are used, Please set Auto configuration to 60ns.**
- **It's allowed any DIMM module put in any DIMM slot. It's allowed there are different capacity DIMM module in all DIMM slot.**
- **Please shut down the ATX Power when you setup the DIMM Module.**

## **DIMM Memory Installation**

Insert the **m**ule (s) as shown. Because the number pins are different on either side of the breaks, the mulle will only fit in the orientation as shown. SDRAM DIMM mdules have different pin contacts on each side and therefore have a higher pin density.

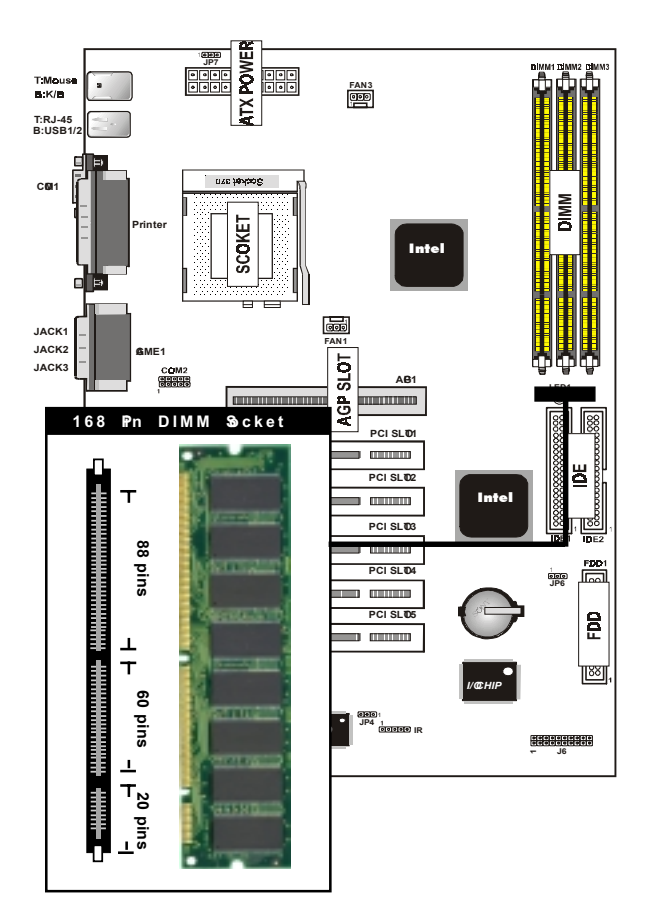

The Dual Inline Memy Module (DIMM) new module mst be  $3.3v$ . You can identify the type of DIMM ndule by the illustration below:

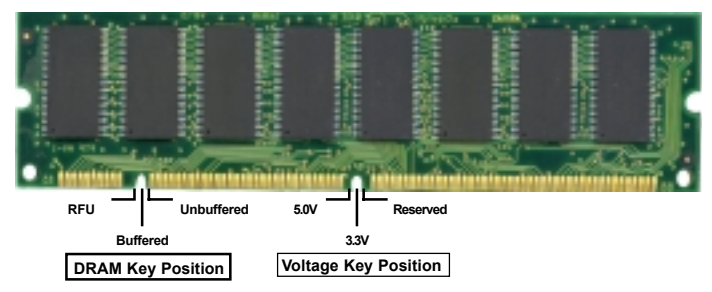

## 168 Pin DRAM DIMM Notch Ky Definitions

The notch on the DIMM mulle will shift between left, center, or right to identify the type and also to prevent the wrong type to be inserted into the DIMM slot on the Mainboard. You nst ask your retailer for Specifications before purchasing.

**Four clock signals are supported on this mainboard**

## **CPU Installation**

The method provides a ZIF socket 370. The CPU that came with the **n**therboard should have a fan attached to it to prevent overheating . If this is not the case then purchase a fan before you turn on your system

To install a CPU, first turn off your system and remove its cover. Locate the ZIF socket and open it by first pulling the lever sideways away from the socket then upwards to a 90-degree right angle. Insert the CPU with the correct orientation shown . The notched corner should point towards the end of the lever. Because the CPU has a corner pin for two of the four corners, the CPU will only fit in the orientation as shown.

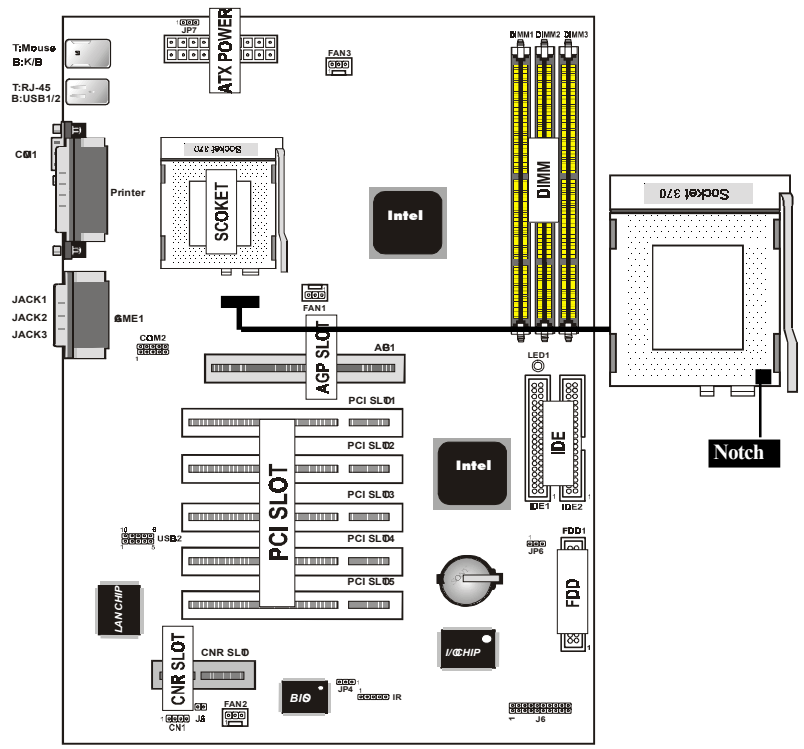

**16 / Chapter 3 Installation**

## **Selecting the CPU Frequency**

CPU voltage auto-detection and allow user to set CPU frequency through BIOS setup, no jumper or switch is needed. The correct CPU information is saved into EPROM, with these technologies, the disadvantages of Pentium base juper-less design are elimited. There will be no worry of wrong CPU voltage detection and no need to re-open the housing if CMOS battery loss. The CPU frequency selection is set by going into:

Choose "**CPU SPEED SETTING**" from the BIOS and a screen with frequency/voltage control items appears.

## **CPU Clock Ratio**

This item the you select the ratio of Core/Bus frequency. Have the following selection: 3x, 3.5x, 4x, 4.5x, 5x, 5.5x, 6x, 6.5x, 7.0x, 7.5x,8.

## **CPU Host/PCI Clock/PC133**

This item the you set external clock (bus clock). The possible settings are 66,100 and 133 MHZ....

## **Clearance Requirements**

To mintain proper airflow once the processor is installed on the manipoard, the processor and fan heatsink require certain space clearances. The clearance above the processor **nst** be at least 0.3 inches. The clearance on at least 3 of 4 sides of the processor and fan heatsink mat be at least 0.2 inches. All cables (for Floppy drive, Hard drive, CD-ROM, and so on) ust be routed clear of the processor and its airspace.

## **Fan Exhaust**

The processor **m**st be kept cool by using a processor with heatsink and fan attached . The temperature of the air filled with the fan/ heatsink cannot exceed 45  $^{\circ}$ C(113  $^{\circ}$ F). The ambient or room temperature mst be below 37  $^{\circ}$  OC (99 <sup>o</sup>F).

## **EXTERNAL CONECTOS**

Both Ribbon cable and Connectors on board are with direction signs to avoid that user insert wrong directions. On the other hand, the ribbon cables should always be connected with the red stripe on the pin 1 of side of the connector.

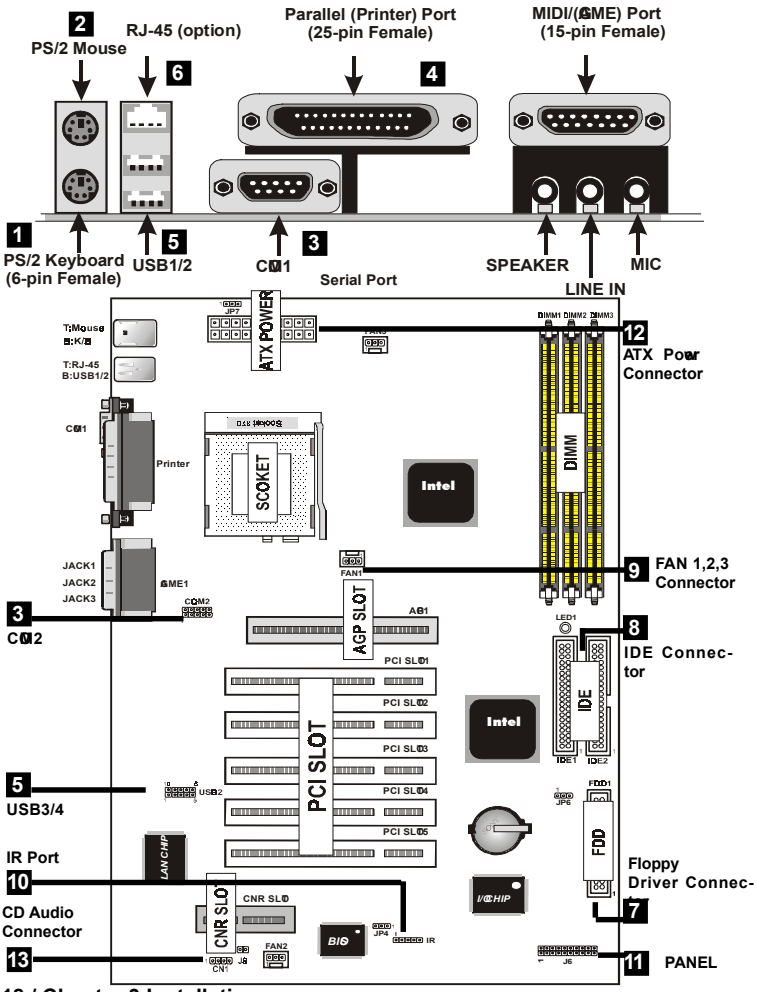

**18 / Chapter 3 Installation**

## 1. **PS/2 Keyboard port**

This connection is for a standard keyboard using an PS/2 plug (mi DIN). This connector will not allow standard at AT size (large DIN) keyboard plugs. You **ay** use a DIN to  $\overline{m}$  DIN adapter on standard AT keyboards.

## 2. **PS/2 Mouse port**

This system vill direct IRQ12 to PS/2 muse.

## 3. **Serial Port COM 1 and COM 2 port**

The one serial ports can be used for pointing devices or other serial devices. See "Onboard Serial Port" in chipset Feature Setup of the BIOS SOFTWARE.Serial port COM 2 Header**(1-10pin)**.

## NOTE:

**Serial {D-type 9pin (F) } must be connected to the serial port.**

## 4. **Parallel Printer port**

You can enable the parallel port and choose the IRQ through " Onboard Parallel Port" in Chipset. Feature Setup of the BIOS **SOFTWARE** 

## 5. **- Universal Serial BUS Ports 1,2**

Two USB ports are available for connecting USB devices.

```
- Universal Serial BUS Ports 3,4
```
Two USB ports are available on the back panel.Therefore,we provide a 10 pin ribbon cable with bracket to connect Builtin on-board USB header. **USB 3,4**

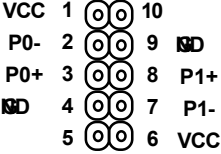

## **6. RJ-45 Connector (option)**

Onboard 10/100MB PCI Fast Ethenet Network. The RJ-45 connectors at the time of purchase and is located on top of the USB connectors.The connector allows the mtherboard to connect to a Local Area Network (LAN) through a network hub

## 7. **Floppy drive connector**

This connector supports the provided floppy drive ribbon cable. After connecting the single end to the board, connect the two plus on the other end to the floppy drives.

## 8. **Primary / Secondary IDE connectors (Two 40-pin Blocks)** These connectors support the provided IDE hard disk ribbon cable. After connecting the single end to the board, connect the two plugs at the other end to your hard disk no space(s) . If you install two hard disks, you **nst** configure the second drive to Slave mde by setting its juper settings. BIOS now supports SCSI device or IDE CD-ROM boot up (see "HDD Sequence SCSI/ IDE First" & Boot Sequence" in the BIOS Features Setup of the BIOS SOFTWARE) (Pin 20 is remved to prevent inserting in the wrong orientation when using ribbon cables with pin 20 plugged) .

Tip :

**You may configure two hard disks to be both Master using one ribbon cable on the primary IDE connector. You may install one operating system on an IDE drive and another on a SCSI drive and select one of the two through BIOS Feature Setup.**

## 9. **FAN1 , FAN2 , FAN3 CPU Cooling Fan (FAN/PWR)**

These connectors support cooling fans of  $500$   $A$ m (6Watt) or less. Orientate the fans so that the heatsink fins allow airflow to go across the onboard heat  $sink(s)$ instead of the expansion slots. Depending on the fan mufacturer, the wiring and plug my be different. The red wire should be positive, while the black should be ground. Connect the fan's plug to the board taking into consideration the polarity of this connector.

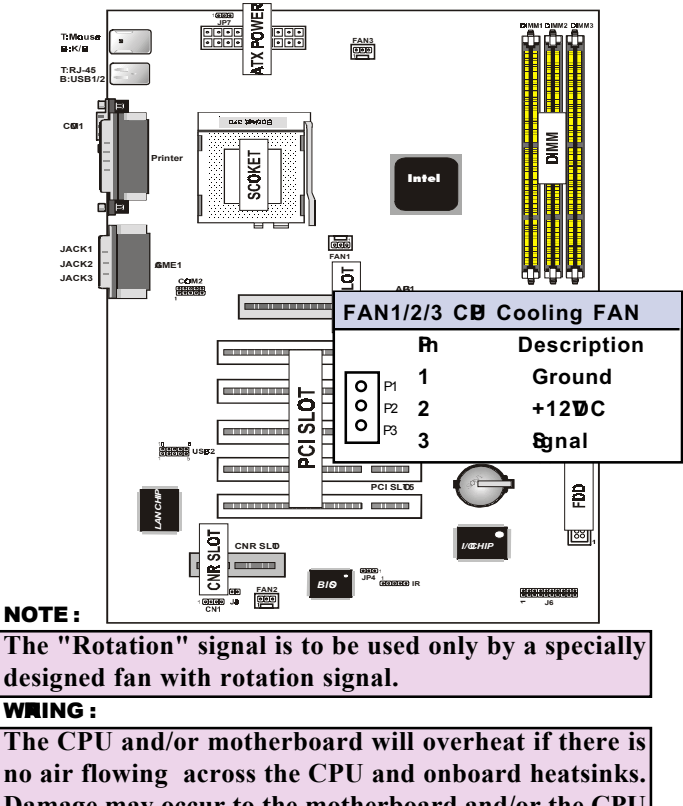

**Damage may occur to the motherboard and/or the CPU fan if these pins are incorrectly used. These are not jumpers, do not place jumper caps over these pins.**

10. **IrDA / Fast IR-Compliant infrared module connector - IR** This connector supports the optional wireless transitting and receiving infrared module. This module munts to a small opening on system asses that support this feature. You mst also configure the setting through UART2 Use Infrared" in Chipset Feature Setup to select whether UART2 is directed for use with COM2 or IrDA. Use the five pins as shown on the Back View and connect a ribbon cable from the mulle to the minerboard according to the pin definitions.

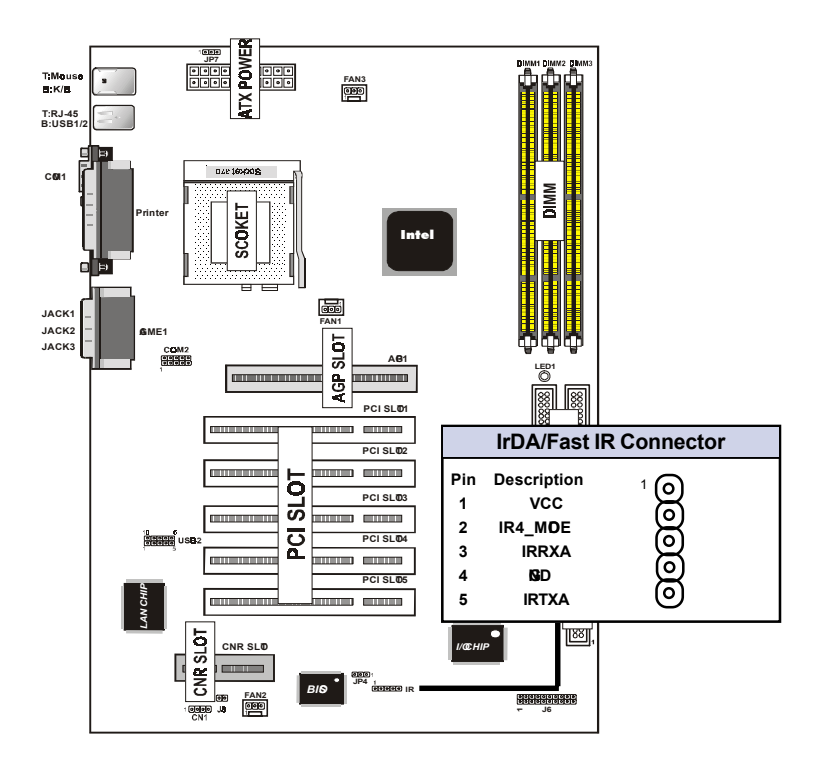

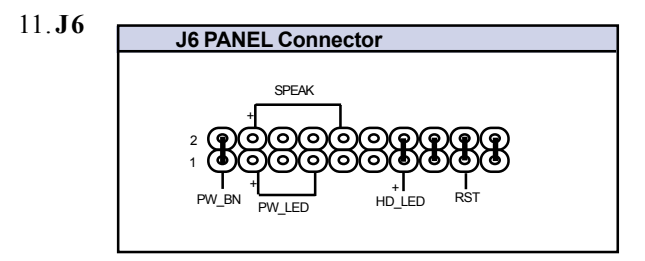

## a. **IDE** activity LED (**H-LED**)

This connector supplies power to the cabinet's IDE activity LED. Read and write activity by devices connected to the Primary or Secondary IDE connectors will cause the LED to light up.

## b. **Power LED Lead (PW\_LED)**

The system power LED lights when the system power is on.

## c. **Reset Switch Lead (RST)**

This 2-pin connector connects to the case-munted reset switch for rebooting your computer without having to turn off your power switch. This is a preferred **m**ethod of rebooting in order to prolong the life of the system power supply.

## d. **Speaker Connector (SPEAKER)**

This 4-pin connector connects to the case-munted speaker.

## e. **ATX Power Switch (PW\_BN)**

The system ower is controlled by a mentary switch connected to this lead. Pushing the button once will switch the system ON. The system ower LED lights when the system power is on.

## 12. **ATX Power Supply Connector (20-pin block) - PW1**

This connector connects to a ATX power supply. The plug from the power supply will only insert in one orientation because of the different hole sizes. Find the proper orientation and push down firm **aking** sure that the pins are aligned.

#### IMPORNT:

**Make sure that the ATX power supply can take at least 10mAmp load on the 5Volt standby lead (5VSB). You may experience difficulty in powering on your system without this.**

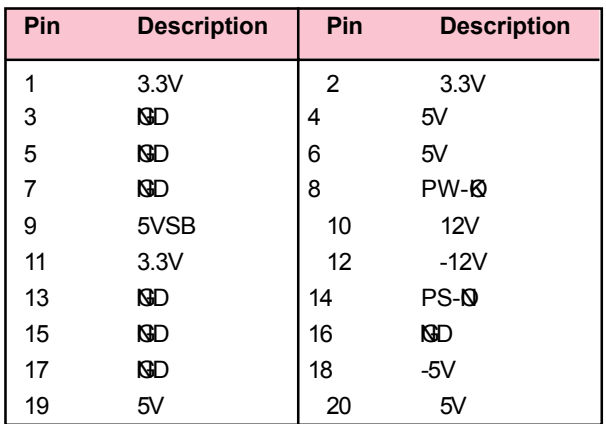

## 13. **CD Audio Connector- CN1**

The 4-pin connectors enable the system to receive the audio output from the CD-ROM.

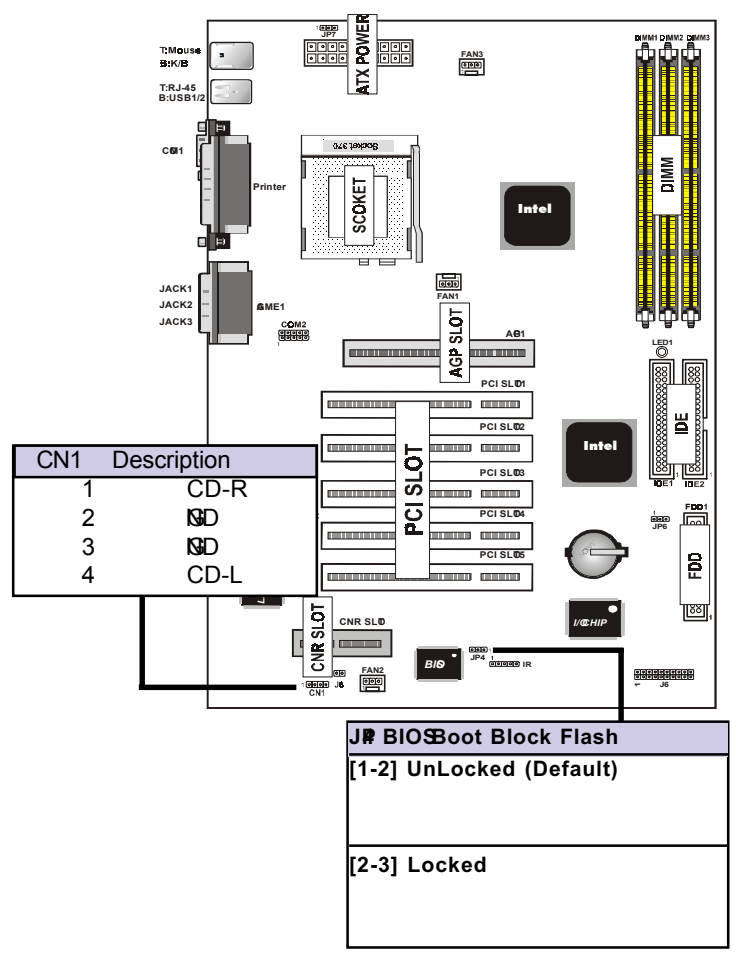

## 14.**BIOS Boot Block Flash Jumper-JP4**

The Jumper is used to locked/unlocked BIOS Boot Block Flash. This Juper should be unlock when flashing/programg the BIOS.

## 15. **Kyboard Wake up Setting- JP7**

The Juper is used to Keyboard boot setting.

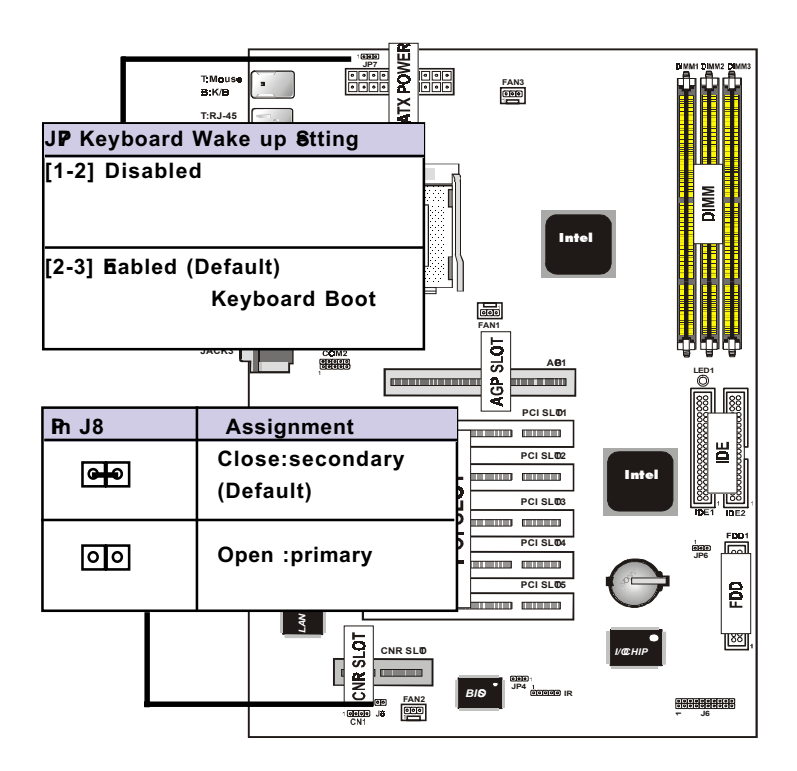

## 16.**CNR Card Use Setting-J8**

The Juper is used to CNR Card use setting.

## 17.**STR LED-LED1**

The LED is used to STR ON/OFF state.

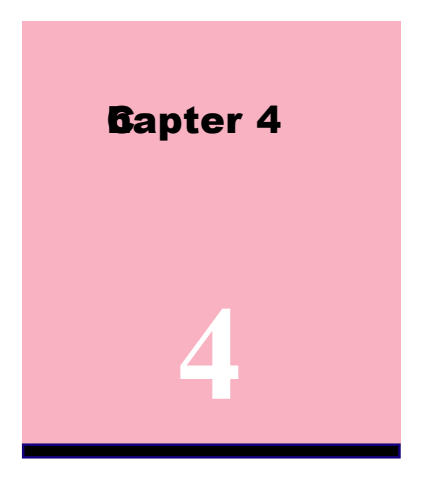

# **Award BIS Setup**

## **Introduction**

This chapter discusses the Award Setup program built into the ROM BIOS. The Setup programallows user to multipularthe basic system on figuration. This special information is then stored in battery-backed RAM so that it retains the setup information when the power is turned off.

The Award BIOS installed in your computer system ROM (Read Only Memy) is a customersion of an industry standard BIOS. The BIOS provides critical low-level support for standard devices such as disk drives and serial and parallel ports.

The rest of this **an**ual is intended to guide you through the process of configuring your system sing Setup.

## **Plug and Play Support**

This AWARD BIOS supports the Plug and Play Version 1.0A specification. ESCD(Extended System Configuration Data)write is supported.

## **EPA Gen PC Support**

This AWARD BIOS supports Version 1.03 of the EPA Green PC specification.

#### **APM Support**

These AWARD BIOS supports Version  $1.1\&2$  of the Advanced Power Managemet (APM) specification. Power amagement features are implemented via the System Managemet Interrupt(SMI). Sleep and Suspend power **anagement orders** are supported. Power to the hard disk drives and video monitors can be amaged by this AWARD BIOS.

## **PCI Bus Support**

This AWARD BIOS also supports Version 2.1 of the Intel specification.

## **DRAM Support**

SDRAM (Synchronous DRAM) are supported.

## **Support CPU**

This AWARD BIOS supports the Intel Celeron/Copperme PII/PIII Processor.

## **Using Setup**

In general, you use the arrow keys to highlight itempress <Enter>to select, use the <PgUp>and <PgDn>keys to change entries, press<F1>for help and press <Esc>to quit. The following table provides me detail about how to navi gate in the Setup program by using the keyboard.

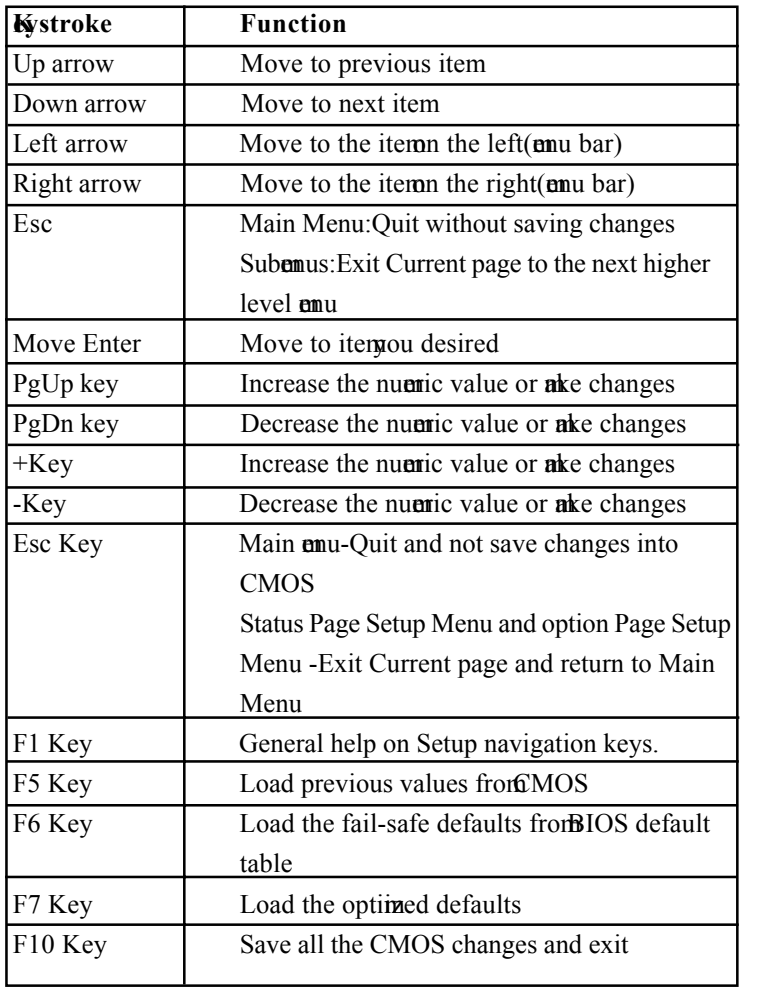

## **4.1 Main Menu**

Once you enter AWARD BIOS CMOS Set up Utility, the Main Menu will appear on the screen. The Main Menu allows you to select from several setup function. Use the arrow keys to select amng the itemand press<Enter> to accept and enter the sub-mu

*"WARNING"*

*The information about BIOS defaults on manual (Figure 1,2,3,4,5,6,7,8,9,10,11,12,13,14)is just for reference,please refer to the BIOS installed on the board for update information.*

## ◎ **Figure 1. Main Menu**

CMOS Setup Utility-Copyright(C) 1984-2000 Award Software

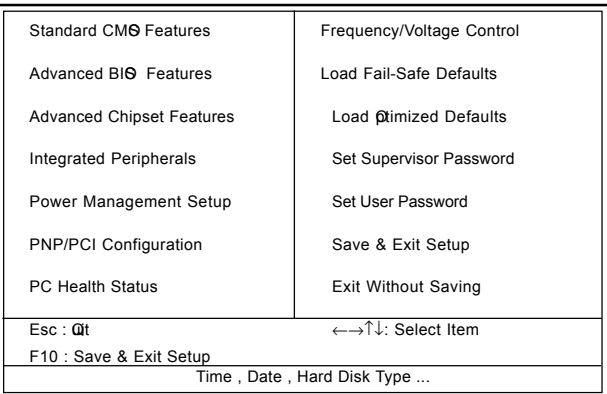

## **Standard CMO Features**

This setup page includes all the item standard compatible BIOS.

### **Advanced BIOS Features**

This setup page includes all the item **BIOS** special enchanced features.

#### **Advanced Chipset Features**

This setup page includes all the itemf Chipset special enchanced features.

### **Integrated Peripherals**

This selection page includes all the item IDE hard drive and Programd Input/Output features.

## **Power Management Setup**

This setup page includes all the item fpower anagement features.

### **PnP/PCI Configuration**

This setup page includes IRQ Setting by user define or default.

#### **PC Hilth Status**

This page shows the hardware Monitor information of the system.

#### **Frequency / Voltage Control**

This setup page is control CPU's clock and frequency ratio.

#### **Load Fail-Safed Defaults**

Use this muu to load the BIOS default values for the mind/stable performace for your system operate.

#### **32 / Chapter 4 Award BIOS Setup**

## **Load Otimized Defaults**

These settings are me likely to configure a workable computer when something is wrong. If you cannot boot the computer seccessfully, select the BIOS Setup options and try to diagnose the problementer the computer boots. These settings do not provide optional performance.

#### **Set Supervisor Password**

Change, set, or, disable password. It allows you to limit access to the system and Setup, or just to Setup.

#### **Set User Password**

You can specify both a User and a Supervisor password. When you select either password option, you are prompted for a 1-6 character password. Enter the password and then retype the password when propted.

#### **Save & Exit Setup**

Save CMOS value changes to CMOS and exit setup.

#### **Exit Without Saving**

Abandon all CMOS value changes and exit setup.

## **4.2 Standard CMOS Features**

This item Standard CMOS Setup Menu is divided into 10 categories. Each category includes no, one or me than one setup item Use the arrow keys to highlight the item and then use the <PgUp> or <PgDn> keys to select the value you want in each item.

## ◎ **Figure 2. Standard CMOS Features**

CMOS Setup Utility-Copyright(C) 1984-2000 Award Software standard CMOS Features

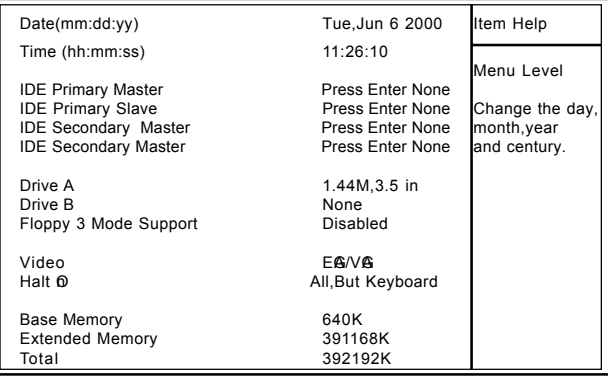

←→↑↓: Move Enter:Select +/-/PU/PD:Value F10:Save ESC:Exit F1:General Help F5:Previous Values F6:Fail-Safe Defaults

F7: Otimized Defaults

## **Main Menu Selections**

This table shows the selections that you can ake on the Main Menu.

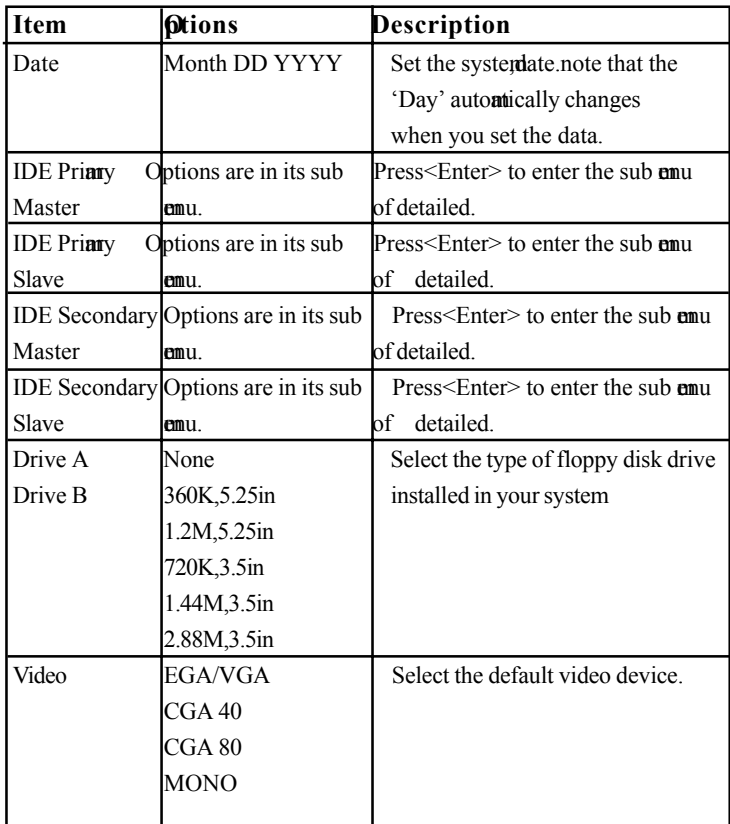

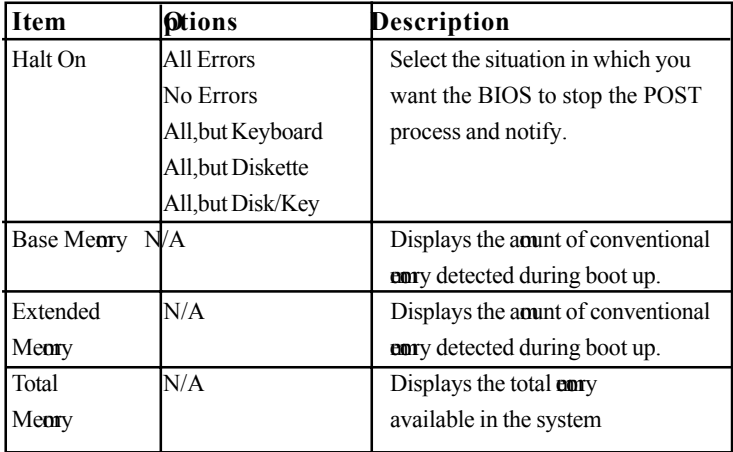

## **4.3 Advanced BIOS Features**

## ◎ **Figure 3. Advanced BIOS Features**

CMOS Setup Utility-Copyright(C) 1984-2000 Award Software advanced BIOS Features

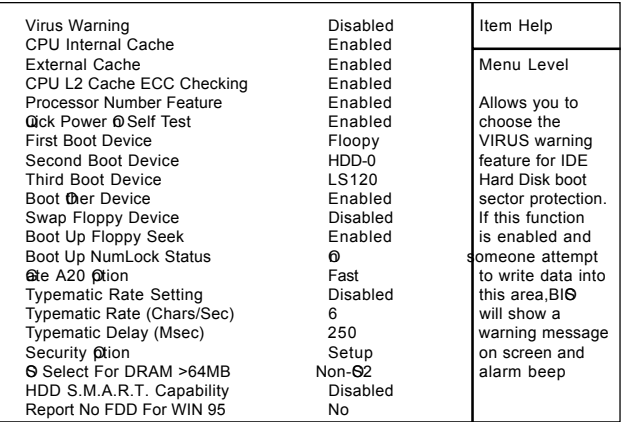

←→↑↓: Move Enter:Select +/-/PU/PD:Value F10:Save ESC:Exit F1:@neral Help F5:Previous Values F6:Fail-Safe Defaults F7:@timized Defaults

## **Virus Warning**

This option allows you to choose the VIRUS Warning feature for IDE Hard Disk boot sector protection. If this function is enabled and some attent to write data into this area, BIOS will show a warning **essage** on screen and alarm beep.

**The Choices:Disabled**(default),Enabled.

## **CPU Internal Cache**

These two categories speed up **en**ry access. However, it depends on CPU/chipset design.

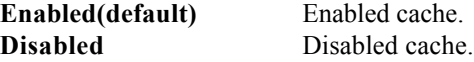

## **External Cache**

This fields allow you to Enable or Disable the CPU'S "Level 2" secondary cache.Caching allows better performance. **Enabled(default)** Enabled cache. **Disabled** Disabled cache.

## **CPU L2 Cache ECC Checking**

The iterallows you to enable/disable CPU L2 Cache ECC Checking.

**The Choices:Enabled**(default),Disabled.

## **Processor Number Feature**

The item ill show up when you install the Pentium III processor.

**Enabled(default)** Pentium Processor Number Feature. **Disabled** Disabled.

## **Qick Power QSelf Test**

This category seeds up Power on self-Test(POST) after you power up the compter. If it is set to Enable, BIOS will shorten or skip somcheck itemduring POST. **Enabled(default)** Enabled quick POST. **Disabled** Normal POST.

## **First/Secondary/Third/Boot ther Device**

These BIOS attents to load the operating system from the devices in the sequence selected in these item **The Choices:**Floppy, LS120, HDD-0, HDD-1, HDD-2, HDD-3, SCSI, CDROM, Enabled, ZIP, LAN, Disabled.

## **Swap Floppy Seek**

If the system has two floppy drives, you can swap the logical drive names assignments. **The Choices:Enabled**,Disabled(default).

#### **Boot Up Floppy Seek**

Seek disk drives during boot up. Disabled speeds boot-up. **The Choices:Enabled**(default),Disabled.

#### **Boot Up NumLock Status**

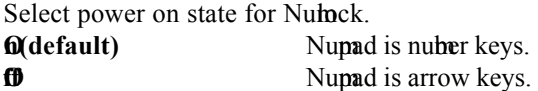

## Ge A<sub>20</sub> Otion

Select if chipset or keyboard controller should control Gate A20. **Normal** A pin in the keyboard

controller controls Gate A20. **Fast(default)** Lets chipset control Gate A20.

## **Typematic Rate Setting Enabled** Enabled this option to adjust

the keystroke repeat rate. **Disabled(default)** Disabled.

#### **Typematic Rate (Char/Sec)**

Range between 6**(default)** and 30 characters per second. This option controls the speed of repeating keystrokes.

## **Typematic Delay (Msec)**

This option sets the time interval for displaying the first and the second characters.

**The Choices:250(default)** ,500,750,1000

## **Security Otion**

This category allows you to limit access to the system and Setup,or just to Setup.

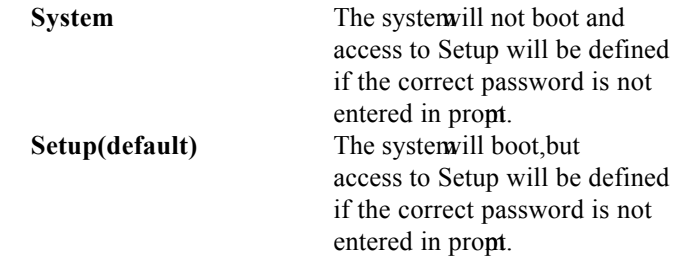

#### **HD S.M.A.R.T. Capability Enabled** Enabled HDD S.M.A.R.T.

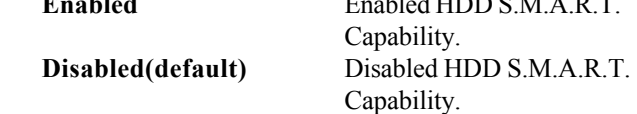

## **OSelect For DRAM >64MB**

Select the operating system that is running with greater than 64MB of RAM on the system. The Choices: Non- $\mathbb{S2}$ (default),  $\mathbb{S2}$ 

## **Report No FDD For Window 95**

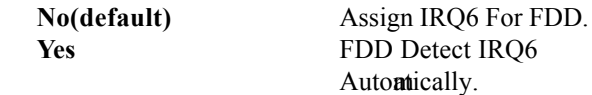

## **4.4 Advanced Chipset Features**

This section allows you to configure the system based on the specific features of the installed chipset. This chipset amages bus speeds and access to system my resources, such as DRAM and external cache. It also coordinates comunications the PCI bus. It mst be stated that these item should never need to be altered. The default settings have been chosen because they provide the best operating conditions for your system. The only time you in the consider **aking any changes would be if you discovered that** data was being lost while using your system.

## ◎ **Figure 4. Advanced Chipset Features**

CMOS Setup Utility-Copyright(C) 1984-2000 Award Software advanced Chipset Features

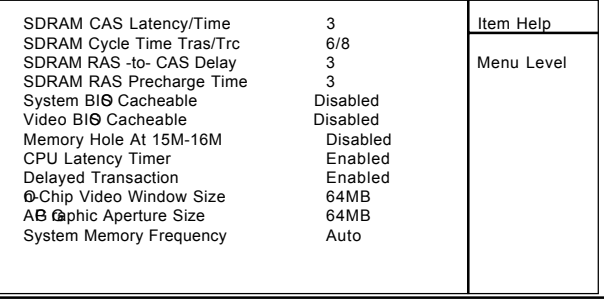

←→↑↓: Move Enter:Select +/-/PU/PD:Value F10:Save ESC:Exit F1:@neral Help F5:Previous Values F6:Fail-Safe Defaults F7:@timized Defaults

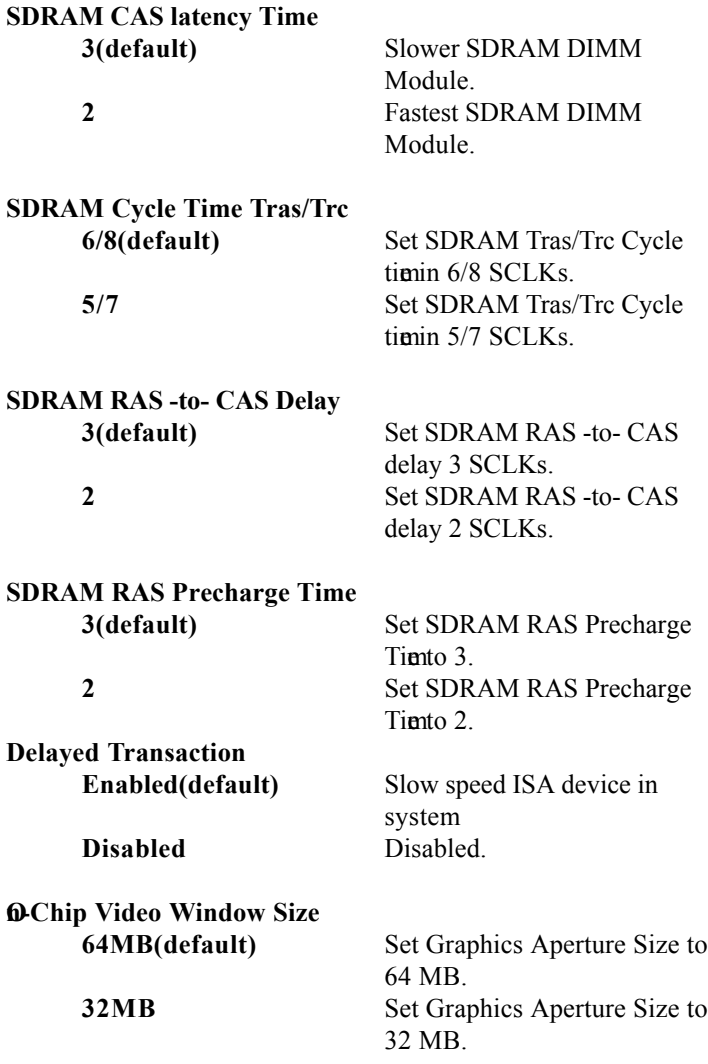

## Memory **ble** At 15M-16M

In order to iprove performace, certain space in mory can be reserved for ISA cards. This early ust be apped into the early's space below 16MB. **The Choices:Diasbled**(default),Enabled.

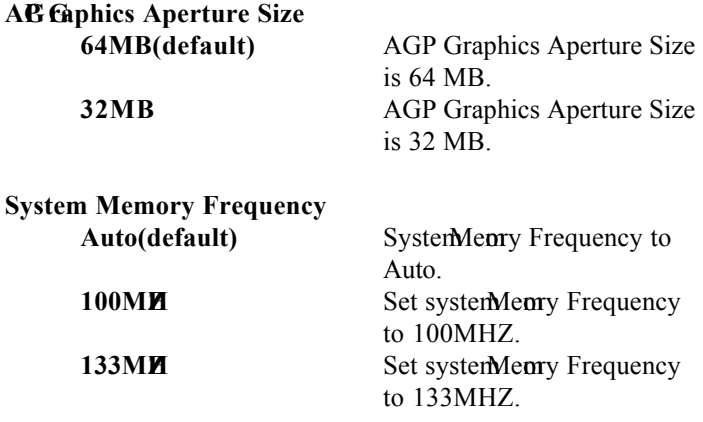

## **4.5 Integrated Peripherals**

## ◎ **Figure 5. Integrated Peripherals**

CMOS Setup Utility-Copyright(C) 1984-2000 Award Software Integrated Peripherals

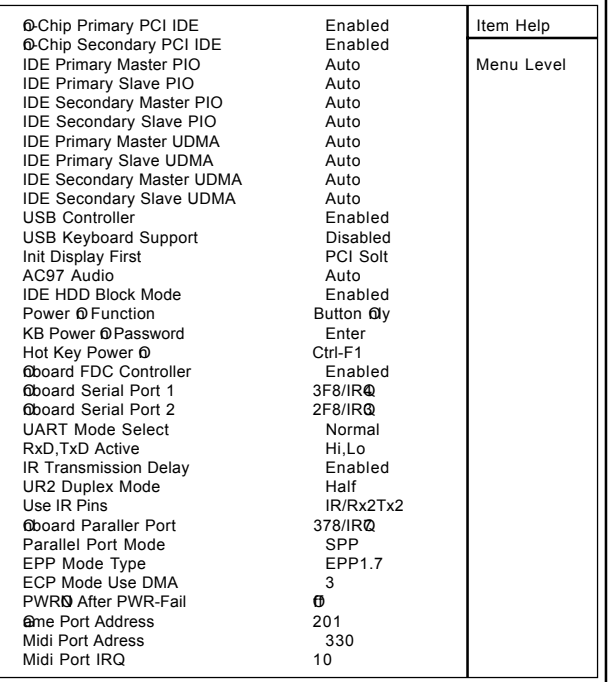

←→↑↓: Move Enter:Select +/-/PU/PD:Value F10:Save ESC:Exit F1:General Help F5:Previous Values F6:Fail-Safe Defaults F7: Otimized Defaults

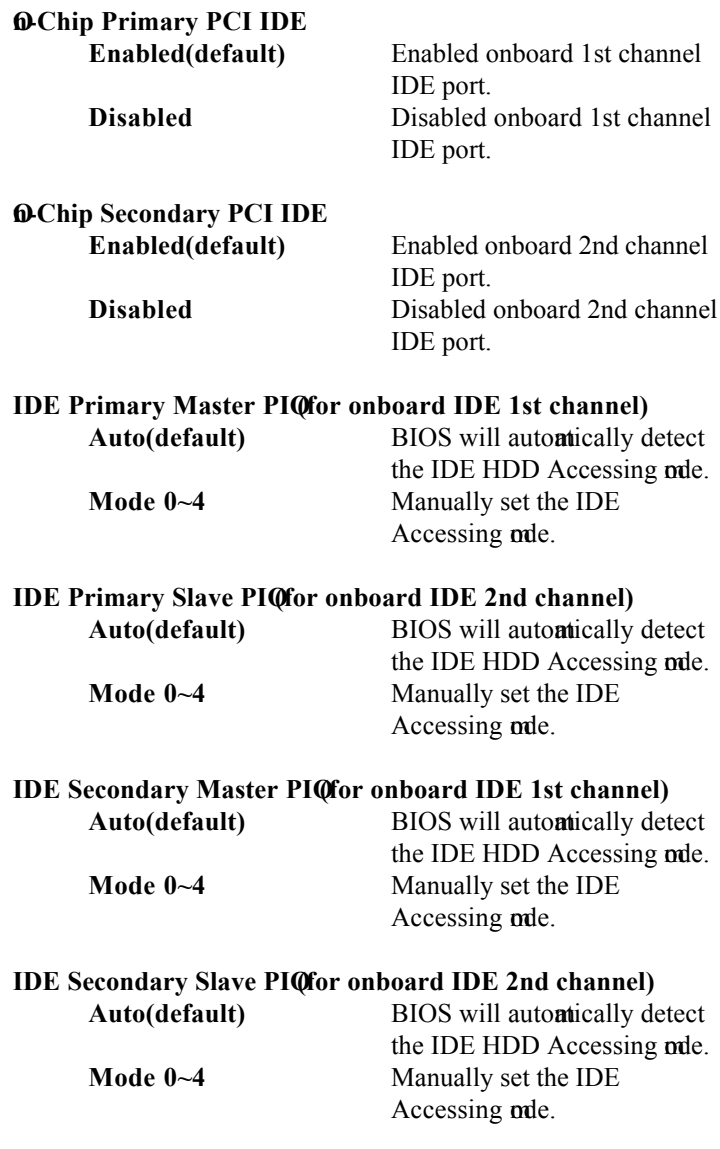

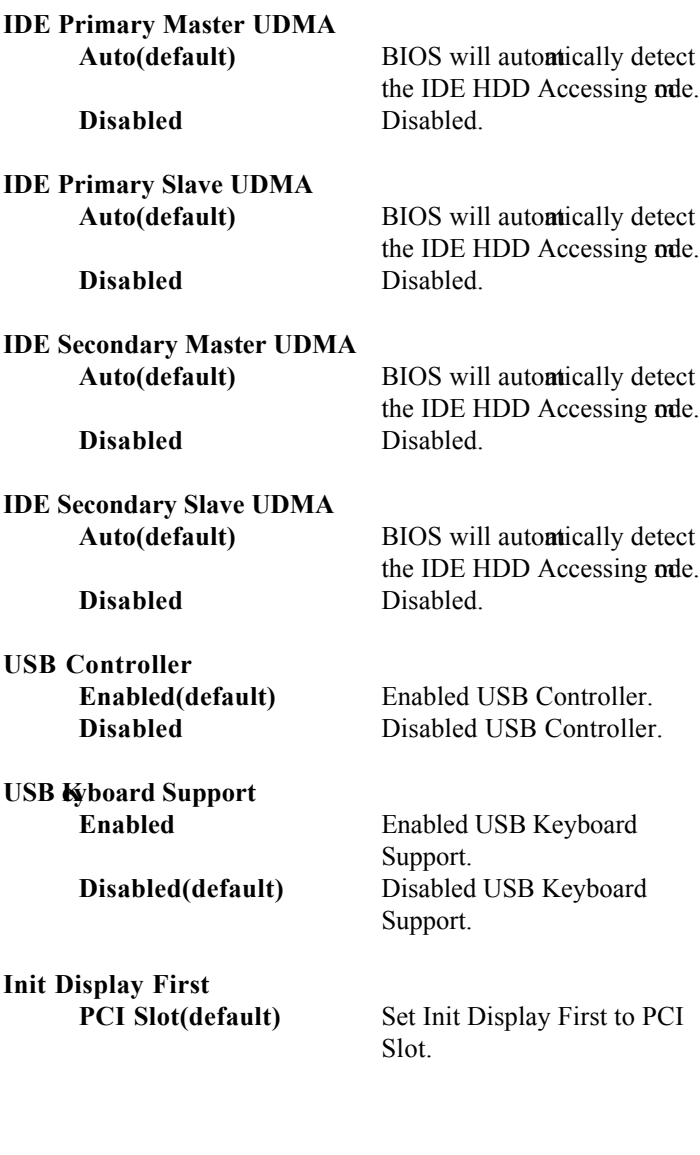

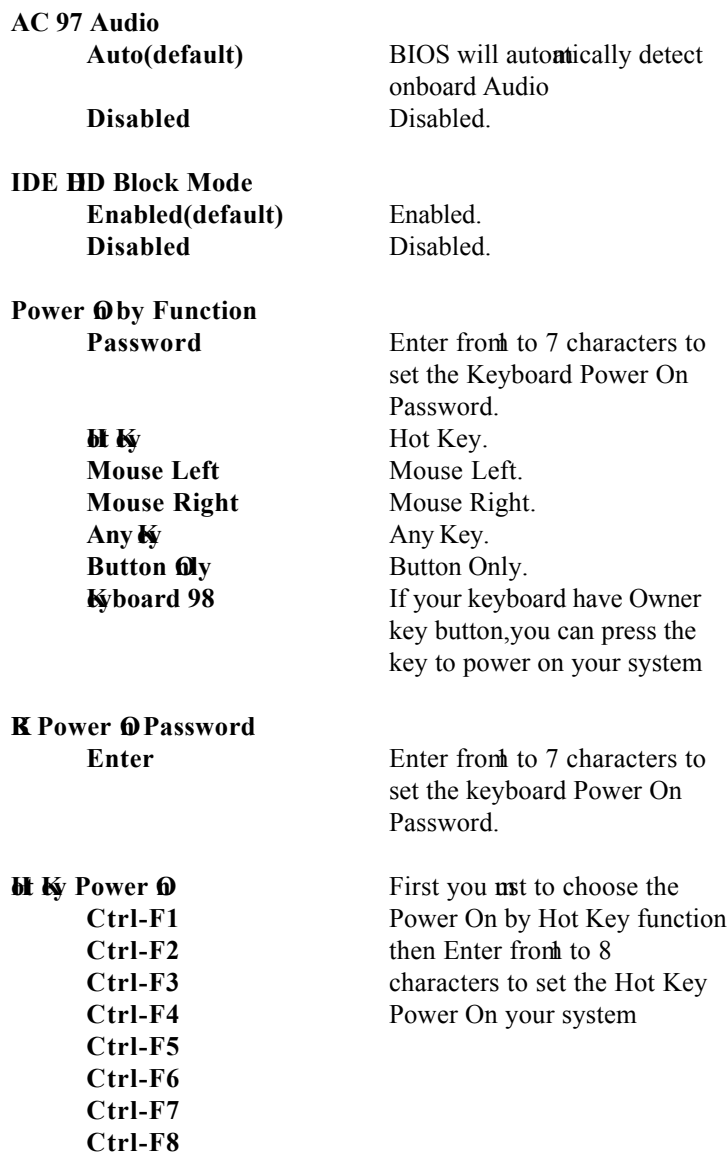

## **Onboard FDC Controller**

**Enabled(default)** Enabled onboard FDC **Controller Disabled Disabled onboard FDC Controller** 

## **Onboard Serial Port1/Port2**

Select an address and corresponding interrupt for the first and second serial ports.

**The Choices:Disabled**,Auto,(3F8/IRQ4),(2F8/IRQ3), (3E8/IRQ4),(2E8/IRQ3).

## **UART Mode Select**

This item allows you decide which Infra Red(IR) function of the onboard I/O chip,you wish to use. **The Choices:Normal**(default),IrDA,SCR,ASKIR.

## **UR2 Duplex Mode**

This iterallows you decide which Infra Red(IR) function of the onboard I/O chip.

The Choices: Hif (default), Full.

## **Onboard Parallel Port**

This item allows you decide access onboard parallel port controller with which I/O address.

**Disabled.**

**378/IRQ** (default) **278/IRQ5. 3BC/IRQ7.**

## **PWRO After PWR-Fail**

The Choices: **f** (default), On.

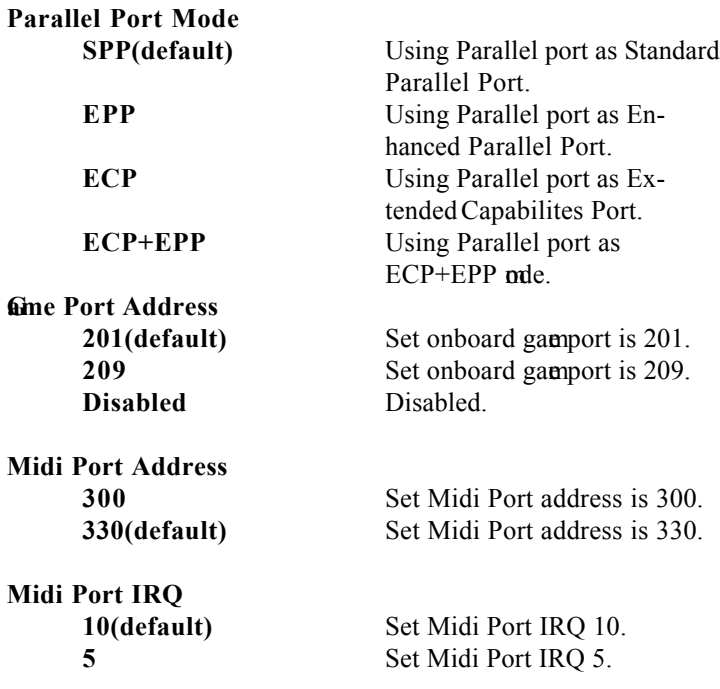

## **4.6 Power Management Setup**

The Power Managemet Setup allows you to configure your system ost effectively save energy while operating in a manner consistent with your own style of computer use.

## ◎ **Figure 6. Power Management Setup**

CMOS Setup Utility-Copyright(C) 1984-2000 Award Software Power Management Setup

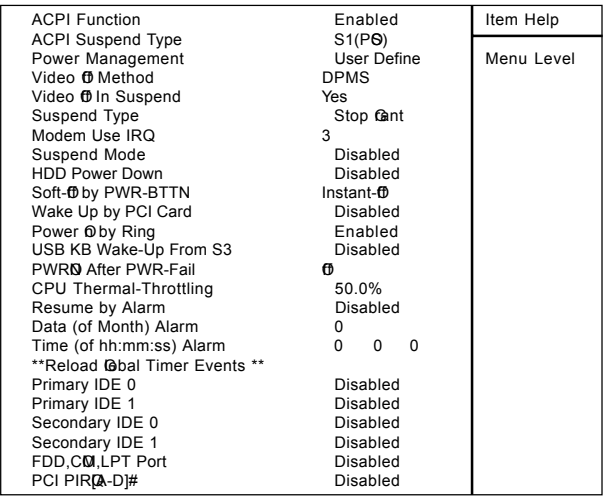

←→↑↓: Move Enter:Select +/-/PU/PD:Value F10:Save ESC:Exit F1:General Help F5:Previous Values F6:Fail-Safe Defaults F7:@timized Defaults

## **ACPI Function**

This itendisplay status of the Advanced Configuration and Power Managemet (ACPI).

## **ACPI Suspend Type**

The item llows you to select the suspend type under ACPI operating system.

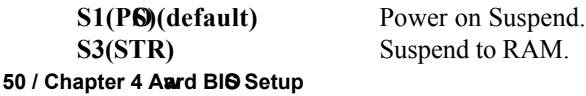

#### **Power Management**

This category allows you to select the type (or degree) of power saving and is directly related to the following mdes

1.HDD Power Down.

2.Doze Mode.

3.Suspend Mode.

If you highlight the literal "Press Enter" next to the "Power Management" label and then press the enter key, it will take you a subuntu with the following options:

## **Power Management**

This option allows you to set each node individually. When not disabled, each of the ranges are from  $\overline{m}$  to 1 hr. except for HDD Power Down which ranges from  $\dot{m}$ , to 15  $\dot{m}$ , and disable.

**The Choices:User Define** (default),Min Saving,Max Saving.

## **HD** Power Down

By default, this is "Disabled", **ea**ning that no **a**tter the mode the rest of system the hard drive will remain ready. Otherwise, you have a range of choices from to 15 mutes or Suspend. This **ca**ns that you can select to have your hard disk drive be turned off after a selected number of mutes or when the rest or the system goes into a suspend orde.

**Disabled**(default).

## **Doze Mode/Suspend Mode**

The **Doze Mode** , and **Suspend Mode** fields set the Period of timafter each of these modes actives. At Max Saving, these modes activate sequentially (in the given order) after one minute; at Min Saving after one hour.

## **Video <b>f** In Suspend

This field determes when to activate the video off feature for mitor power anagement. **The Choices:Yes**(default),No

## **Video fi** Method

This determes the manner in which the mitor is blanked.

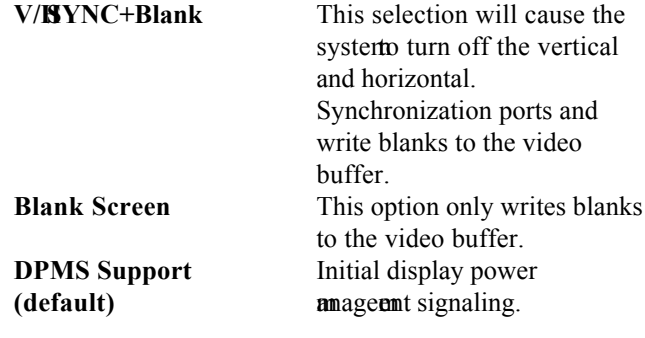

 **Suspend Type**

**Stop Gant(default)** Set Susped type is stop grant. **PwrOSuspend** Set Suspend type is Power on Suspend.

#### **Modem Use IRQ**

This determes the IRQ, which can be applied in Modem use. **3(default)**

**4/5/7/9/10/11/NA**

## **Suspend Mode**

**Disabled(default)** Disabled.

**1 min - 1 Mur** Set the time to enter Suspend Mode.

#### **HD** Power Down

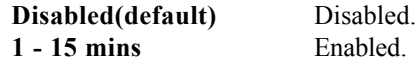

#### **Soft-Oby PWRBTN**

Pressing the power button for me than 4 seconds forces the system enter the Soft-Off state when the system has "hung".

The Choices: Instant-**O** (default), Delay 4 Sec.

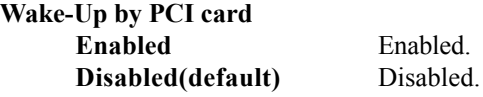

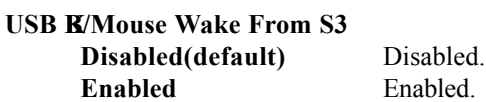

**CPU Termal-Throttling 50.0%(default) Monitor CPU Temp. will cause system slow down CPU Duty Cycle to 12.5% / 25.0% / 37.5% / 62.5% / 70.5% / 87.5%**

**Resume by Alarm Disabled(default)** Disabled. **Enabled** Enabled.

**Primary IDE 0/1 Disabled(default)** Disabled.

**Enabled** Enabled mitor Primary IDE 0/1 for Green event.

**Secondary IDE 0/1 Disabled(default)** Disabled.

**Enabled** Enabled mitor Secondary IDE 0/1 for Green event.

#### **Chapter 4 Award BIOS Setup / 53**

**FDD,COM,LPT Port Disabled(default)** Disabled.

**Enabled** Enabled mitor FDD,COM, LPT Port.

**PCI PIRQ-D]#** 

**Disabled(default)** Ignore PCI PIRQ[A-D]# Active. **Enabled** Monitor PCI PIRQ[A-D]# Active.

**PWRO After PWR-Fail** The Choices: **f** (default), On.

## **4.7 PnP/PCI Configurations**

This section describes configuring the PCI bus system. PCI or Personal Comuter Interconnect, is a system which allows I/O devices to operate at speeds nearing the speed of the CPU itself uses when commicating with its own special components. This section covers some revery technical items and it is strongly recounded that only experienced user should note any changes to the default settings.

## ◎ **Figure 7. PnP/PCI Configurations**

CMOS Setup Utility-Copyright(C) 1984-2000 Award Software PnP/PCI Configurations

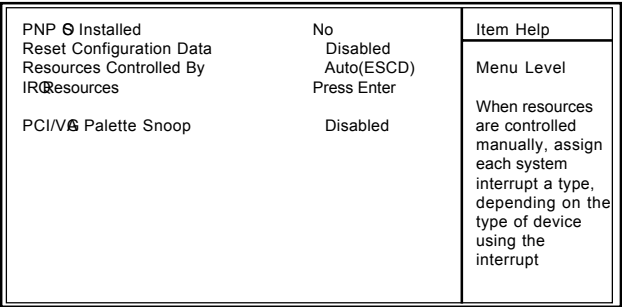

←→↑↓: Move Enter:Select +/-/PU/PD:Value F10:Save ESC:Exit F1:General Help F5:Previous Values F6:Fail-Safe Defaults F7:@timized Defaults

## **PNP On** Installed

When set to YES,BIOS will only initialize the PnP cards used for booting(VGA,IDE,SCSI).The rest of the cards will be initalized by the PnP operation system ke Windows 95.When set to No,BIOS will initialize all the PnP cards .Therefore for non-PnP operating system (DOS,Netware),this option must set to No.

#### **Reset Configuration Data**

The system BIOS supports the PnP feature so the system needs to record which resource is assigned and proceeds resources from onflict. Every peripheral device has a node, which is called ESCD. This node records which resources are assigned to it. The systemeeds to record and update ESCD to the **ear**y locations. These locations  $(4K)$  are reserved at the system BIOS. If Disabled (Default) is chosen, the system ESCD will update only when the new configuration varies from the last one. If Enabled is chosen, the system forced to update ESCDs and then is autonoically set to the "Disabled" mle

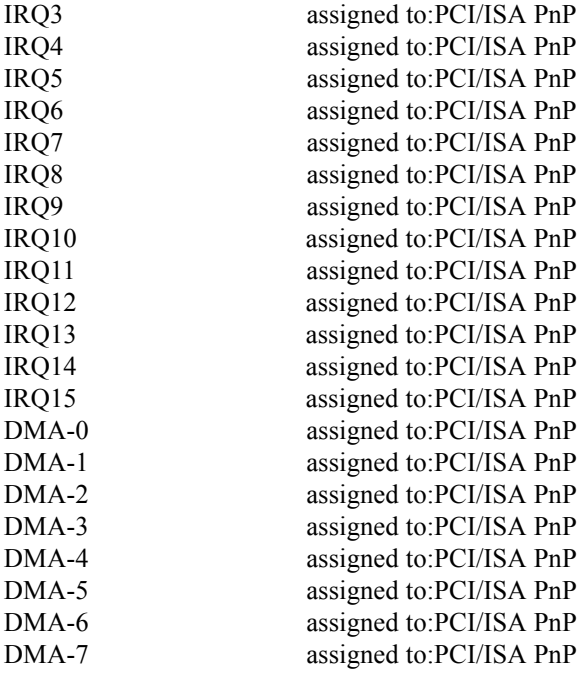

The above settings will be shown on the screen only if "Manual" is chosen for the resources controlled by function.

Legacy is the term which signifies that a resource is assigned to the ISA Bus and provides for non-PnP ISA add-on cards. PCI/ISA PnP signifies that a resource is assigned to the PCI Bus or provides for ISA PnP add-on cards and peripherals.

#### **Resources Controlled By**

By Choosing "Auto" (default), the system BIOS will detect the system resources and automatcally assign the relative IRQ and DMA channel for each peripheral. By Choosing "Manual", the user will need to assign IRQ & MA for add-on cards. Be sure that there no IRQ/DMA and I/O port conflicts.

#### **IRQ Resources**

When resources are controlled **a** mually, assign each system terrupt a type, depending on the type of device using the interrupt.

## **PCI / VG Palette Snoop**

Choose Disabled or Enabled.Someraphic controllers which are not VGA comatible take the output from VGA controller and app it to their display as a way to provide boot information and VGA comatibility.

However, the color information commg from the VGA controller is drawn from the palette table inside the VGA controller to generate the proper colors, and the graphic controller needs to know what is in the palette of the VGA controller. To do this, the non-VGA graphic controller watches for the write access to the VGA palette and registers the snoop data. In PCI based system where the bus, the Write Access to the palette will not show up on the ISA bus if the PCI VGA controller responds to the **Write** 

In this case, the PCI VGA controller should not respond to the Write, it should only snoop the data and perinthe access to be forward to the ISA bus. The non-VGA ISA graphic controller can then snoop the data on the ISA bus. Unless you have the above sistuation, you should disable this option.

**Disabled**(default) Disabled the function. **Enabled** Enabled the function

## **4.8 PC Health Status**

## ◎ **Figure 8. PC Health Status**

CMOS Setup Utility-Copyright(C) 1984-2000 Award

Software PC Health Status

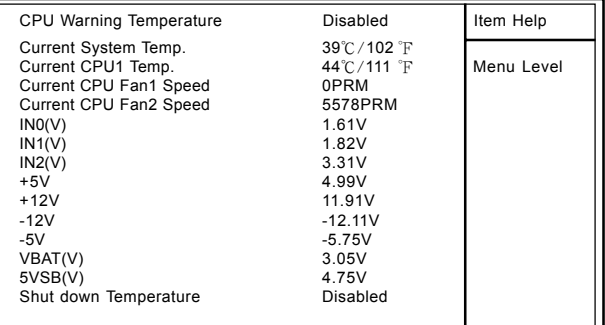

←→↑↓: Move Enter:Select +/-/PU/PD:Value F10:Save ESC:Exit F1:General Help F5:Previous Values F6:Fail-Safe Defaults F7: Otimized Defaults

## Current Voltage(V) Vcore / VGL / Vcc3/+-12V/5V/5VSB/ **VBAT**

Detect system voltage status autontically.

## **Current CPU1 Temperature**(℃/℉)

This field displays the current CPU temperature,if you comuter contain a mitoring system.

#### **Current Fan/Power Fan / System Fan Speed**

These field displays the current speed of up to System Fans, if you comuter contain a mitoring system.

## **CPU Warning Temperature(**℃**)**

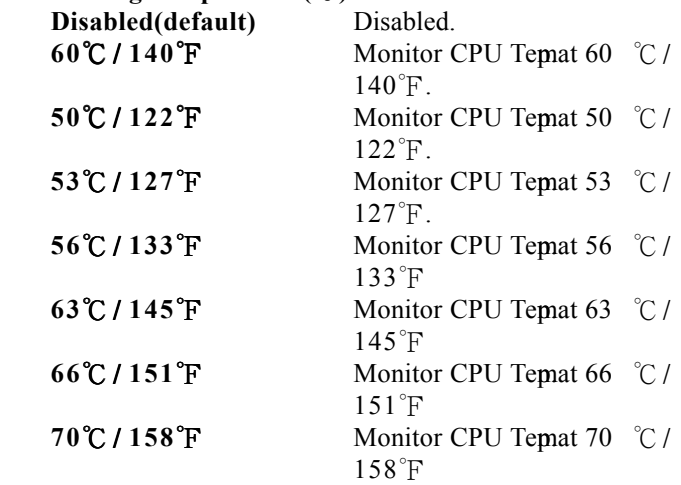

## **Shutdown Temperature(**℃/℉**)**

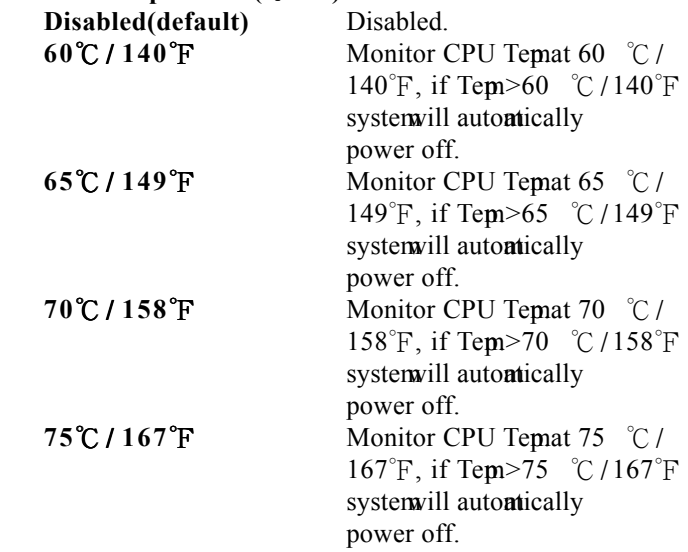

## **4.9 Frequency / Voltage Control**

## ◎ **Figure 9. Frequency / Voltage Control**

CMOS Setup Utility-Copyright(C) 1984-2000 Award Software Frequency / Voltage Control

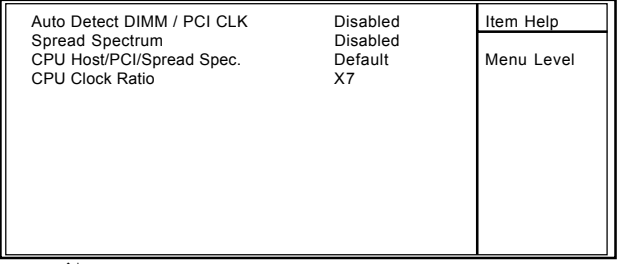

←→↑↓: Move Enter:Select +/-/PU/PD:Value F10:Save ESC:Exit F1:General Help F5:Previous Values F6:Fail-Safe Defaults F7:@timized Defaults

## **Auto Detect DIMM / PCI CLK**

This item allows you to enable/disable auto detect DIMM / PCI CLOCK.

**The Choices:Disabled**(default),Enabled.

## **CPU Host/PCI/Spread Spec.**

This item llows you to select CPU Host Clock (CPU/ PCI).

## *NOTE:*

If unfortunately, the systein frequrency that you are *selected is not functioning, there are two methods od booting-up the system.*

Method1:Clear the COMS data by setting the JP6((2-3) closed) as "On" status. All the COMS data will be loaded as default setting.

Method2:Press the<Insert>key and Power button simultaneously, after that keep-on pressing the  $\text{Insert}$ key until the Power-on screen showed. This action will boot-up the system cording to FSB of the processor...

## **CPU Clock Ratio**

This option will not be shown if you are using a CPU with the locked ratio. X3/X3.5/X4/X4.5/X5/X5.5/X6/X6.5/X7/X7.5/X8

## **Spread Spectrum**

This function id designed to EMI test only. **The Choices:Disabled**(default),Enabled.

## **4.10 Load Fail-Safe Defaults**

When you press  $\leq$  Enter $>$  on this item ou get a

confirmation dialog box with a massage similar to:

## ◎ **Figure 10. Load Fail-Safe Defaults**

CMOS Setup Utility-Copyright(C) 1984-2000 Award Software

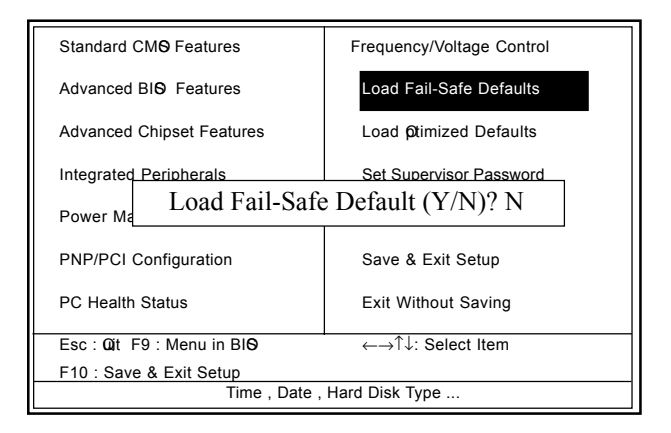

Pressing 'Y' loads the default values that are factory settings for optimal performance system perations.

## **4.11 Load Otimized Defaults**

When you press <Enter> on this item ou get a

confirmation dialog box with a message similar to:

## ◎ **Figure 11. Load Optimized Defaults**

CMOS Setup Utility-Copyright(C) 1984-2000 Award Software

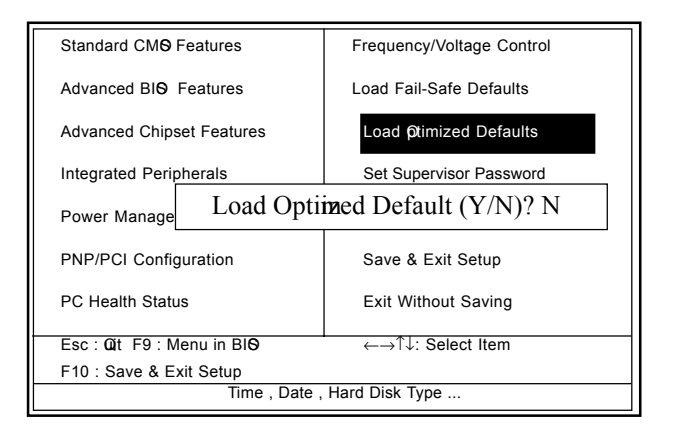

Pressing 'Y' loads the default values that are factory settings for optimal performance system perations.

## **4.12 Set Supervisor / User Password** ◎ **Figure 12. Set Supervisor / User Password**

CMOS Setup Utility-Copyright(C) 1984-2000 Award Software

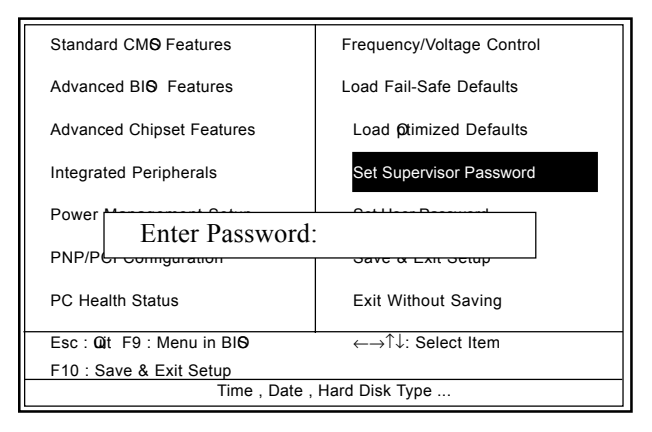

When you select this function, the following **essage** will appear at the center of the screen to assist you in creating a password.

## **Enter Password**

Type the password,up to eight characters,and press <Enter>. The password you type now will clear any previously entered password from CMOS compy. You will be asked to comm the password. Type the password again and press <Enter>. You **ay** also press  $\leq$ ESC $>$  to about the selection and not enter a password.To disable password, just press <Enter> when you are propted to enter password. A **essage** will coffirm that you wish to disable the password. Once the password is disabled, the system will boot and you can enter setup freely.

## **Password Disabled**

If you select "Systemat the Security Option of BIOS" Features Setup Menu, you willbe propted for the password every time when the system is rebooted, or any time when you try to enter Setup. If you select "Setup" at Security Option of BIOS Features Setup Menu, you willbe prompted only when you try to enter Setup.

## **4.13 Save & Exit Setup** ◎ **Figure 13. Save & Exit Setup**

CMOS Setup Utility-Copyright(C) 1984-2000 Award Software

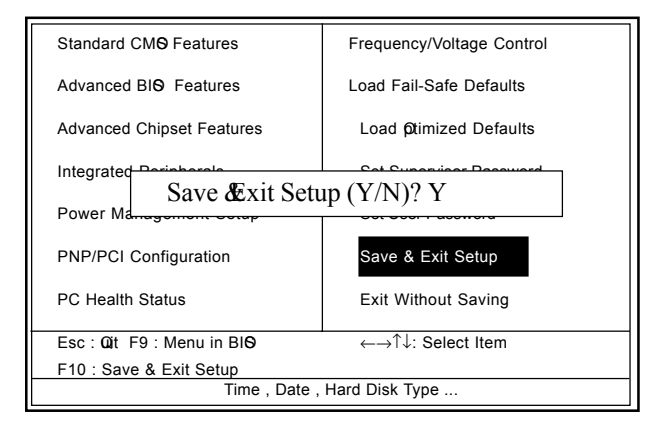

Type "Y" will quit the Setup Unility and save the user setup value to RTC CMOS RAM.

Type "N" will return Setup Unility.

## **4.14 Exit Without Saving**

## ◎ **Figure 14. Exit Without Saving**

CMOS Setup Utility-Copyright(C) 1984-2000 Award Software

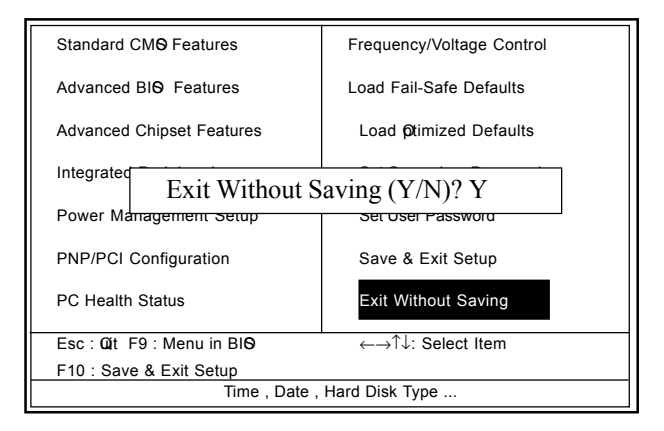

Type "Y" will quit the Setup Unility without saving to RTC CMOS RAM.

Type "N" will return Setup Unility.

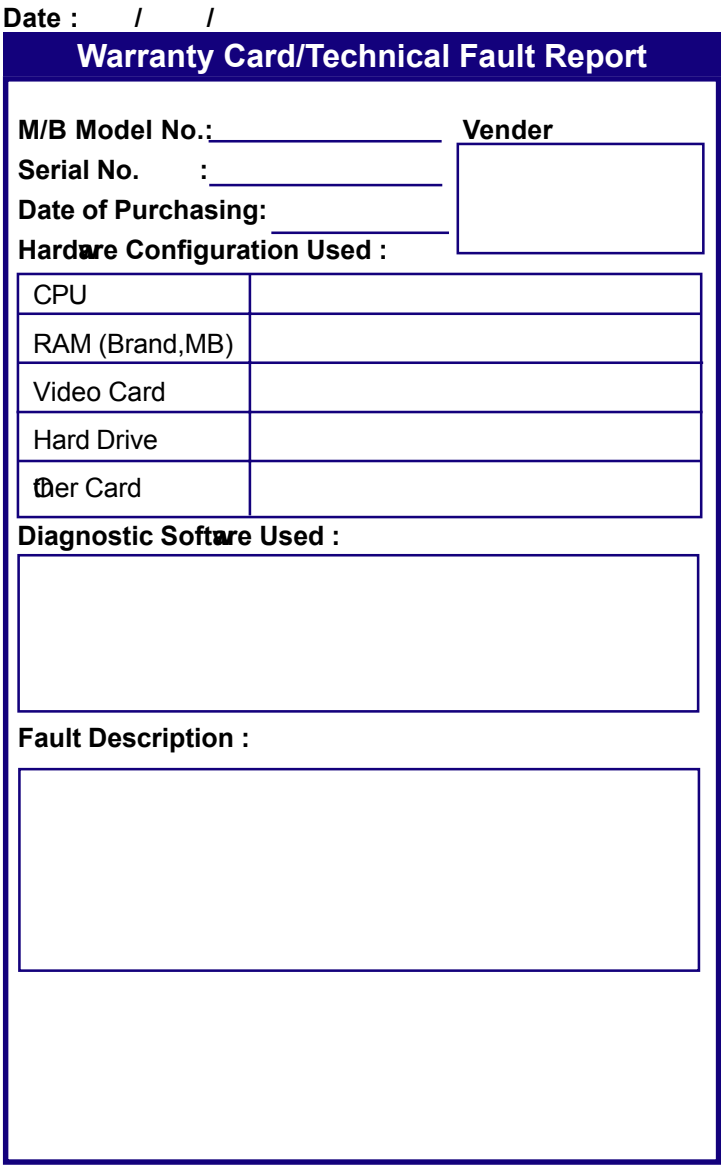